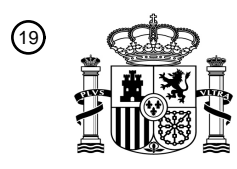

OFICINA ESPAÑOLA DE PATENTES Y MARCAS

ESPAÑA

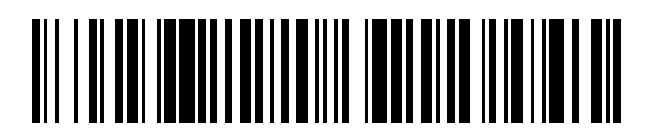

<sup>11</sup> **2 718 656** Número de publicación:

 $\textcircled{\scriptsize{1}}$  Int. CI.: *A61C 19/04* (2006.01)

### 12 TRADUCCIÓN DE PATENTE EUROPEA T3

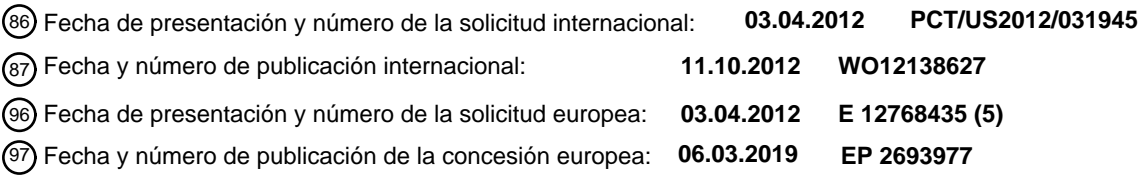

54 Título: **Sistema y método de linealización simulada de superficie curva**

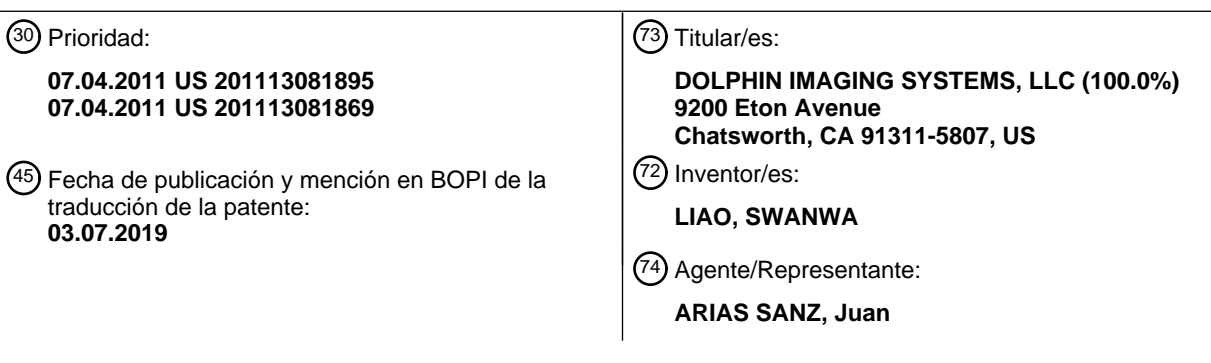

Aviso:En el plazo de nueve meses a contar desde la fecha de publicación en el Boletín Europeo de Patentes, de la mención de concesión de la patente europea, cualquier persona podrá oponerse ante la Oficina Europea de Patentes a la patente concedida. La oposición deberá formularse por escrito y estar motivada; sólo se considerará como formulada una vez que se haya realizado el pago de la tasa de oposición (art. 99.1 del Convenio sobre Concesión de Patentes Europeas).

#### **DESCRIPCIÓN**

Sistema y método de linealización simulada de superficie curva

#### 5 **Campo técnico**

La presente divulgación se refiere en general a imágenes dentofaciales y, más particularmente, a sistemas y métodos para una planificación quirúrgica utilizando imágenes dentofaciales.

#### 10 **Antecedentes**

La cirugía dentofacial, que se refiere también a la cirugía como oral y maxilofacial, se emplea a menudo para corregir un amplio espectro de enfermedades, lesiones y defectos en la cabeza, cuello, cara, mandíbulas y tejidos duros y blandos de la región oral y maxilofacial de seres humanos u otros pacientes no humanos. A medida que 15 mejoran las capacidades de ordenadores y software, los profesionales de la cirugía dentofacial utilizan cada vez más herramientas de formación de imágenes dentofaciales asistidas por ordenador para modelar características las dentofaciales de los pacientes, diagnosticar enfermedades, lesiones y defectos, planificar procedimientos quirúrgicos dentofaciales y otros tratamientos, y educar a los pacientes sobre diagnósticos y tratamientos.

20 El documento US 2011/0045428 A1 divulga una técnica para el modelado dental digital.

Por ejemplo, para planificar y simular una cirugía dentofacial, un profesional puede, con la ayuda de una herramienta asistida por ordenador, modificar virtualmente varios huesos o segmentos de hueso del paciente a través de una interfaz de usuario de un ordenador. Tal planificación y simulación asistida por ordenador puede permitir a un 25 profesional simular el efecto de diversos ajustes quirúrgicos en un paciente, incluyendo los efectos sobre la apariencia estética del paciente. Sin embargo, las herramientas de planificación y simulación quirúrgicas asistidas por ordenador tradicionales tienen desventajas significativas. Por ejemplo, las imágenes digitales de los tejidos faciales de un paciente generadas por dispositivos de formación de imágenes pueden incluir ruido indeseable y otros objetos. Por lo tanto, muchas herramientas de planificación y simulación tradicionales permiten a un profesional

30 realizar la "limpieza" de una imagen digital para eliminar el ruido de la imagen. Sin embargo, tal limpieza de ruido es complicado debido a las formas no lineales y tridimensionales de los tejidos que comprenden una cabeza humana. Como otro ejemplo, las herramientas de planificación y simulación tradicionales suelen permitir a un profesional hacer ajustes quirúrgicos en dos dimensiones de hueso y generar una respuesta de los tejidos blandos en dos dimensiones simulada basándose en dichos ajustes, lo que no permite al profesional observar un modelo 35 tridimensional de la respuesta de los tejidos blandos.

### **Sumario**

45

De acuerdo con las enseñanzas de la presente divulgación, las desventajas y problemas asociados con los 40 enfoques tradicionales de la planificación quirúrgica utilizando imágenes dentofaciales pueden reducirse o eliminarse sustancialmente.

Los aspectos de la invención se exponen de acuerdo con las reivindicaciones independientes adjuntas. Las realizaciones de la invención se exponen de acuerdo con las reivindicaciones dependientes adjuntas.

De acuerdo con las realizaciones de la presente divulgación, un método puede incluir mostrar una o más imágenes bidimensionales interactivas, representando cada imagen bidimensional al menos características cráneo-faciales del tejido óseo de un paciente y teniendo cada imagen bidimensional una o más porciones, cada una, asociada con una porción correspondiente del tejido óseo del paciente de tal manera que un usuario puede, a través de un dispositivo

- 50 de entrada de usuario, causar el movimiento de al menos una de las una o más porciones de tal imagen bidimensional para simular el movimiento de la porción correspondiente de tejido óseo del paciente en un procedimiento de osteotomía. El método puede incluir también mostrar una imagen tridimensional que representa las características cráneo-faciales de los tejidos blandos externos del paciente. El método puede incluir, además, recibir la entrada de un usuario en relación con el movimiento de una porción particular de la una o más porciones de la
- 55 imagen bidimensional. El método puede incluir además volver a dibujar la imagen tridimensional basándose, al menos, en el movimiento de la porción particular de la imagen bidimensional para simular la respuesta de las características cráneo-faciales de los tejidos blandos externos del paciente al movimiento de una porción del tejido óseo del paciente correspondiente a la porción particular de la imagen bidimensional.
- 60 De acuerdo con las realizaciones adicionales de la presente divulgación, un artículo manufacturado puede incluir un medio legible por ordenador no transitorio e instrucciones ejecutables por ordenador en el medio legible por ordenador, pudiendo las instrucciones ser ejecutadas por uno o más procesadores y configuradas para hacer que uno o más procesadores: (i) muestren una o más imágenes bidimensionales interactivas, representando cada imagen bidimensional al menos las características cráneo-faciales del tejido óseo de un paciente y teniendo cada 65 imagen bidimensional una o más porciones, cada una, asociada con una porción correspondiente del tejido óseo del
- paciente de tal manera que un usuario puede, a través de un dispositivo de entrada de usuario, causar el

movimiento de al menos una de la una o más porciones de dicha imagen bidimensional para simular el movimiento de la porción correspondiente del tejido óseo del paciente en un procedimiento de osteotomía; (ii) muestren una imagen tridimensional que representa las características cráneo-faciales de los tejidos blandos externos del paciente; (iii) reciban la entrada de un usuario en relación con el movimiento de una porción particular de la una o

- 5 más porciones de la imagen bidimensional; y (iv) vuelvan a dibujar la imagen tridimensional basándose, al menos, en el movimiento de la porción particular de la imagen bidimensional para simular la respuesta de las características cráneo-faciales de los tejidos blandos externos del paciente al movimiento de una porción del tejido óseo del paciente correspondiente a la porción particular de la imagen bidimensional.
- 10 De acuerdo con las realizaciones adicionales de la presente divulgación, un sistema informático puede incluir un procesador y una memoria comunicativamente acoplada al procesador y tener almacenado en su interior un programa de instrucciones configurado para, cuando es ejecutado por el procesador: (i) mostrar una o más imágenes bidimensionales interactivas, representando cada imagen bidimensional al menos las características cráneo-faciales del tejido óseo de un paciente y teniendo cada imagen bidimensional una o más porciones, cada
- 15 una, asociada con una porción correspondiente del tejido óseo del paciente, de manera que un usuario pueda: a través de un dispositivo de entrada del usuario, provocar el movimiento de al menos una de la una o más porciones de dicha imagen bidimensional para simular el movimiento de la porción correspondiente del tejido óseo del paciente en un procedimiento de osteotomía; (ii) mostrar una imagen tridimensional que representa las características cráneofaciales de los tejidos blandos externos del paciente; (iii) recibir la entrada de un usuario en relación con el
- 20 movimiento de una porción particular de la una o más porciones de la imagen bidimensional; y (iv) volver a dibujar la imagen tridimensional basándose, al menos, en el movimiento de la porción particular de la imagen bidimensional para simular la respuesta de las características cráneo-faciales de los tejidos blandos externos del paciente al movimiento de una porción de tejido óseo del paciente correspondiente a la porción particular de la imagen bidimensional.
- 25

De acuerdo con las realizaciones adicionales de la presente divulgación, un método puede incluir mapear una elipse con su centro en el origen de un plano de coordenadas xy en un círculo con su centro en el origen del plano de coordenadas xy. El método puede incluir también transformar una imagen de un objeto tridimensional que incluye un perfil curvo en el plano de coordenadas xy en una imagen intermedia basándose, al menos, en el mapeo de la elipse

- 30 en un círculo base. El método puede incluir además transformar la imagen intermedia en una imagen transformada que tiene un perfil lineal mediante la distorsión de cada uno de uno o más puntos de interés de la imagen intermedia basándose, al menos, en una dimensión del círculo y una coordenada de tal punto.
- De acuerdo con las realizaciones adicionales de la presente divulgación, un artículo manufacturado puede incluir un 35 medio legible por ordenador no transitorio e instrucciones ejecutables por ordenador contenidas en el medio legible por ordenador, pudiendo las instrucciones ser ejecutadas por uno o más procesadores y estando configuradas para hacer que el uno o más procesadores: (i) mapee una elipse con su centro en el origen de un plano de coordenadas xy en un círculo con su centro en el origen del plano de coordenadas xy; (ii) transforme una imagen de un objeto tridimensional que incluye un perfil curvo en el plano de coordenadas xy en una imagen intermedia basándose, al 40 menos, en el mapeo de la elipse en un círculo base; y (iii) transforme la imagen intermedia en una imagen
- transformada que tiene un perfil lineal distorsionando cada uno de uno o más puntos de interés de la imagen intermedia basándose, al menos, en una dimensión del círculo y una coordenada de tal punto.
- De acuerdo con otra realización de la presente divulgación, un sistema informático puede incluir un procesador y una 45 memoria comunicativamente acoplada al procesador y que tiene almacenada en su interior un programa de instrucciones configuradas para, cuando son ejecutadas por el procesador: (i) mapear una elipse con su centro en el origen de un plano de coordenadas xy en un círculo con su centro en el origen del plano de coordenadas xy; (ii) transformar una imagen de un objeto tridimensional que incluye un perfil curvo en el plano de coordenadas xy en una imagen intermedia basándose, al menos, en el mapeo de la elipse en un círculo base; y (iii) transformar la
- 50 imagen intermedia en una imagen transformada que tiene un perfil lineal distorsionando cada uno de uno o más puntos de interés de la imagen intermedia basándose, al menos, en una dimensión del círculo y una coordenada de tal punto.
- Otras ventajas técnicas serán evidentes para los de experiencia ordinaria en la materia en vista de la siguiente 55 memoria descriptiva, reivindicaciones y dibujos.

#### **Breve descripción de los dibujos**

Una comprensión más completa de las presentes realizaciones y ventajas de la misma puede adquirirse haciendo 60 referencia a la siguiente descripción tomada junto con los dibujos adjuntos, en los que números de referencia indican características similares, y en los que:

las Figuras 1A, 1B y 2A-2D ilustran otro ejemplo de la pantalla de interfaz de usuario de una herramienta de planificación quirúrgica asistida por ordenador, de acuerdo con las realizaciones de la presente divulgación; 65 la Figura 3 es un diagrama de flujo que representa un procedimiento ejemplar para la transformación de una

imagen tridimensional con un perfil curvo en un perfil lineal tridimensional, de acuerdo con realizaciones de la

#### presente divulgación;

las Figuras 4-6 ilustran representaciones gráficas de varias etapas para la transformación de una imagen tridimensional con un perfil curvo en un perfil lineal tridimensional, de acuerdo con las realizaciones de la presente divulgación;

- 5 las Figuras 7 y 9 muestran otras pantallas de la interfaz de usuario ejemplar de una herramienta de planificación quirúrgica asistida por ordenador, de acuerdo con las realizaciones de la presente divulgación; y la Figura 8 representa una imagen tridimensional del tejido blando de un paciente y una imagen bidimensional del tejido blando de un paciente, incluyendo puntos de referencia particulares de la cara del paciente en cada una de las imágenes;
- 10 las Figuras 10 y 11 representan imágenes bidimensionales de la vista frontal y vista lateral derecha de un paciente con varios polígonos y puntos de control superpuestos sobre las imágenes para su uso en la modificación de las imágenes en respuesta al movimiento simulado del tejido óseo; y la Figura 12 representa un diagrama de bloques de un sistema informático ejemplar, de acuerdo con las
	- realizaciones de la presente divulgación.

#### **Descripción detallada**

Las Figuras 1A, 1B y 2A-2D representan una pantalla de interfaz de usuario ejemplar 400 de una herramienta de planificación quirúrgica asistida por ordenador, de acuerdo con las realizaciones de la presente divulgación. En 20 particular, la pantalla de interfaz de usuario 400 puede mostrarse a un usuario para ayudar a un usuario a "limpiar" una imagen de la anatomía de un paciente. Por ejemplo, para planificar eficazmente una cirugía, un usuario puede desear eliminar objetos de imagen causados por el ruido en un dispositivo de formación de imágenes. Como otro ejemplo, un usuario puede desear recortar ciertas estructuras anatómicas (por ejemplo, aparatos de ortodoncia, dientes, etc.) de modo que la imagen resultante represente las estructuras anatómicas deseadas.

25

15

Como ilustración, la pantalla de interfaz de usuario 400 de las Figuras 1A y 1B incluye dos vistas diferentes de una imagen superficial segmentada 402 de la mandíbula 404 de un paciente. La imagen superficial segmentada 402 mandíbula paciente de puede representar la superficie exterior de una porción particular de la anatomía de un paciente y puede generarse de cualquier manera adecuada. Por ejemplo, en algunas realizaciones, la herramienta

- 30 de planificación quirúrgica asistida por ordenador puede generar la imagen superficial segmentada 402 basándose los datos producidos por las imágenes del paciente utilizando radiografía u otras imágenes médicas. La herramienta quirúrgica asistida por ordenador puede permitir también a un usuario manipular la imagen superficial segmentada 402 para obtener diferentes vistas de la imagen superficial segmentada 402. Como un ejemplo, un usuario puede, a través de uno o más dispositivos de interfaz de usuario (por ejemplo, ratón, teclado, etc.), entrar acciones o
- 35 comandos para mostrar una vista diferente de la imagen superficial segmentada 402 (por ejemplo, girar de la vista en la Figura 1A a la vista en la Figura 1B) permitiendo al usuario varias perspectivas de la imagen superficial segmentada 402 tridimensional. La herramienta quirúrgica asistida por ordenador puede permitir también al usuario realizar otras acciones sobre la imagen superficial segmentada 402, incluida la selección y eliminación de porciones no deseadas de la imagen superficial segmentada 402.
- 40

Como ilustración, en las Figuras 1A y 1B, la imagen superficial segmentada 402 incluye no solo una mandíbula del paciente 404 y los dientes inferiores de dicha mandíbula 404, sino también los dientes superiores del paciente, por lo que un usuario puede desear recortar la imagen 402. Sin embargo, la naturaleza curva de la mandíbula del paciente puede hacer que la selección y eliminación de las características no deseadas sea difícil. Por ejemplo, si un usuario 45 selecciona la fila superior de dientes de una vista anterior de la mandíbula 404 como se indica por la selección 406 en la Figura 1A, la selección 406 puede superponerse a otras características de mandíbula 404 que el usuario desea retener en la imagen 402. Por lo tanto, la supresión de tal selección 406 puede eliminar tales características indeseablemente. Como otro ejemplo, si el usuario selecciona la fila superior de dientes de una vista lateral del lado

derecho de la mandíbula 404 como se indica por la selección 408 en la Figura 1B, la selección 408 puede 50 superponerse a las características en el lado izquierdo de la mandíbula 404 que el usuario desea retener en la imagen 402, y la eliminación de dicha selección 408 puede eliminar tales características indeseablemente.

Para reducir o eliminar tales desventajas, la herramienta de planificación quirúrgica asistida por ordenador puede permitir a un usuario entrar una acción o comandos (por ejemplo, utilizando un ratón u otro dispositivo señalador 55 para marcar la casilla de verificación "modo ampliado" en pantalla de interfaz 400) para transformar la representación de la mandíbula 404 en la imagen 402 de tal manera que la mandíbula curva se deforma en una forma lineal, tal como se representa en las Figuras 2A (vista inferior de la mandíbula 404) y 2B (vista anterior de mandíbula 404). En algunas realizaciones, tal transformación puede realizarse de manera que los puntos que representan la superficie de la mandíbula 404 se trasladen únicamente en una dirección latitudinal (por ejemplo, 60 permanezcan a la misma altura). Con dicha representación, un usuario puede seleccionar la fila superior de dientes, como se indica por la selección 410, y eliminar dicha selección 410, como se muestra en la Figura 2C. En consecuencia, las características que el usuario desea conservar tienen menos probabilidades de ser eliminadas, puesto que la representación lineal de la mandíbula 404 puede reducir o evitar la eliminación de otras características

detrás de los dientes que se eliminarán de la imagen 402. La Figura 2D muestra una vista anterior de la mandíbula 65 404 después de la linealización de la mandíbula 404 y la selección y eliminación de la fila superior de dientes como se muestra en las Figuras 2A-2C.

Si bien las Figuras 1A, 1B y 2A-2D representan la linealización de una imagen de una mandíbula humana, técnicas similares se pueden utilizar para la linealización de cualquier otra imagen tridimensional que tenga una característica curva (por ejemplo, un maxilar).

5 La Figura 3 es un diagrama de flujo que representa un procedimiento ejemplar 600 para la transformación de una imagen tridimensional con un perfil curvo en un perfil lineal tridimensional, de acuerdo con las realizaciones de la presente divulgación. Por ejemplo, las etapas de la Figura 3 se pueden emplear para transformar una imagen de una mandíbula o maxilar de su forma curva natural en una forma lineal. El procedimiento 600 se puede realizar con una herramienta de planificación quirúrgica asistida por ordenador, o cualquier otro programa ejecutable adecuado de 10 instrucciones contenidas en un medio legible por ordenador.

En la etapa 602, la herramienta de planificación quirúrgica asistida por ordenador y/o un usuario del mismo puede definir una curva base 414 y el plano de coordenadas xy para la imagen tridimensional que se va a transformar. Por

- ejemplo, como se representa en las Figuras 2A-2C, la herramienta de planificación quirúrgica asistida por ordenador 15 puede mostrar un panel 412 que permite que un usuario defina interactivamente la curva base 414 como una semielipse que tiene un radio menor y radio mayor deseados. Además, la herramienta de planificación quirúrgica asistida por ordenador puede superponer una vista de la imagen tridimensional (por ejemplo, el maxilar, mandíbula) perpendicular al perfil curvo de la imagen objeto que va a transformar en el panel 412, lo que puede proporcionar al usuario una guía para la definición de las dimensiones de la curva base 414. Además, la curva base 414 puede
- 20 definir un plano de coordenadas xy (por ejemplo, en el que la base de la semi-elipse de la curva base 414 puede comprender el eje x) y la alineación de la vista de la imagen tridimensional con respecto a la curva base puede definir las ubicaciones de los puntos de la imagen en tal sistema de coordenadas xy.
- En la etapa 604, la herramienta de planificación quirúrgica asistida por ordenador puede mapear una elipse que 25 tiene su radio menor a y radio mayor b igual a la de la semi-elipse de la curva base 414 en un círculo base que tiene su origen en el centro de el origen o el plano xy. El círculo base puede tener un radio igual al radio menor de la elipse, el radio mayor de la elipse, o algún otro radio. Un ejemplo de tal asignación se ilustra en la Figura 4, con el círculo base teniendo un radio igual a b, el radio mayor de la elipse.
- 30 En la etapa 606, la herramienta de planificación quirúrgica asistida por ordenador puede realizar una primera transformación que transforma la imagen objeto de una imagen intermedia basándose en el mapeo de la elipse definida por la curva base 414 en el círculo base. Como ilustración, la imagen que se va a transformar puede ser una imagen superficial segmentada, que se define por una pluralidad de puntos en el espacio tridimensional (por ejemplo, coordenadas x, y, y z) que sirven como puntos finales de una pluralidad de triángulos que forman la
- 35 superficie segmentada. Si el eje z de tal sistema de coordenadas es sustancialmente perpendicular a una vista del perfil curvo de la imagen (por ejemplo, perpendicular a la vista superior o inferior de un maxilar o mandíbula), entonces la coordenada z de cada punto *P<sup>i</sup>* de la imagen superficial segmentada puede seguir teniendo el mismo valor durante esta primera transformación. Además, la coordenada y de cada punto *P<sup>i</sup>* puede también permanecer igual mientras que la elipse definida por la curva base pueda "estirarse" al círculo base en el eje x solamente. En
- 40 consecuencia, solo las coordenadas x de cada punto *P<sup>i</sup>* pueden modificarse en la primera transformación, y pueden modificarse de acuerdo con las siguientes ecuaciones (suponiendo que el círculo base tiene un radio igual al radio mayor de la elipse base):

$$
P_x' = P_x \times b / \varepsilon
$$
  
\n
$$
P_y' = P_y
$$
  
\n
$$
P_z' = P_z
$$

- 45 donde *Px, Py,* y *P<sup>z</sup>* son, respectivamente, las coordenadas x, y, y z de cada punto *P<sup>i</sup>* en la imagen que se va a transformar, *Px', Py',* y *Pz'* son, respectivamente, las coordenadas x, y, y z de cada punto *Pi'* correspondiente en la imagen intermedia, a es el radio menor de la curva base 114 y b es el radio del círculo y el radio mayor de curva base 114. La Figura 5 ilustra esta primera transformación en el plano xy.
- 50 En la etapa 608, la herramienta de planificación quirúrgica asistida por ordenador puede realizar una segunda transformación que transforma la imagen intermedia en una imagen transformada con el perfil curvo de la imagen del objeto transformado en un perfil lineal. En la transformación, cada punto de interés en la imagen intermedia (por ejemplo, cada punto de una imagen superficial segmentada) se puede modificar de acuerdo con las siguientes ecuaciones:

$$
P_x'' = b \times \arctan (P_x'/P_y')
$$
  
\n
$$
P_y'' = \sqrt{(P_x'^2 + P_y'^2)}
$$
  
\n
$$
P_z'' = P_z'
$$

donde *Px", Py",* y *Pz"* son, respectivamente, las coordenadas x, y, y z de cada punto *Pi"* en la imagen transformada, *Px', Py',* y *Pz'* son, respectivamente, las coordenadas x, y, y z de cada punto*'* en la imagen intermedia, y *b* es el radio del círculo y el radio mayor de la curva base 114. La Figura 6 ilustra esta segunda transformación en el plano xy.

5 En la etapa 610, la herramienta de planificación quirúrgica asistida por ordenador puede mostrar la imagen transformada (por ejemplo, en una pantalla como se muestra en las Figuras 2A o 2B). Después de completar la etapa 610, el método 600 puede terminar.

Si bien la Figura 3 divulga un determinado número de etapas a seguir con respecto a método 600, se entiende que 10 el método 600 puede ejecutarse con más o menos etapas que las que se representan en la Figura 3. Además, si bien la Figura 3 divulga un cierto orden de las etapas a seguir con respecto al método 600, las etapas que comprenden el método 600 se pueden completar en cualquier orden adecuado.

El método 600 puede implementarse utilizando el sistema que puede operarse para implementar el método 600, 15 incluyendo, sin limitación, el sistema informático 1200 representado en la Figura 12. En ciertas realizaciones, el método 600 se puede implementar parcial o totalmente en un software soportado por medios legibles por ordenador.

Después de que una imagen ha sido transformada, un usuario de la herramienta de planificación quirúrgica asistida por ordenador puede, a través de una interfaz de usuario, "limpiar" objetos no deseados de una imagen (por 20 ejemplo, mediante la selección de los objetos no deseados y la supresión de tales selecciones). Después de esta limpieza, un usuario puede desear transformar la imagen transformada de nuevo en una imagen con un perfil curvo. Por consiguiente, la herramienta de planificación quirúrgica asistida por ordenador puede transformar la imagen de nuevo en una imagen limpia con un perfil curvo mediante la aplicación de los cálculos inversos de los aplicados anteriormente en varios puntos de interés en la imagen transformada.

25

La Figura 7 representa una pantalla de interfaz de usuario ejemplar 1000 de una herramienta de planificación quirúrgica asistida por ordenador, de acuerdo con las realizaciones de la presente divulgación. La pantalla de interfaz de usuario 1000 puede facilitar la planificación de un usuario de un procedimiento de osteotomía, simulando la respuesta del tejido blando de un paciente a los movimientos del tejido óseo por debajo del tejido blando. Como

30 se muestra en la Figura 7, la pantalla de interfaz de usuario 1000 puede incluir uno o más paneles 1002 que representan una vista bidimensional de las características cráneo-faciales de un paciente, incluyendo el tejido óseo y el tejido blando. Las imágenes representadas en tales vistas pueden crearse por la herramienta de planificación de la cirugía asistida por ordenador u otro programa de instrucciones basado en una radiografía u otra imagen de los tejidos de la cabeza de un individuo.

35

Como se muestra en la Figura 7, la herramienta de planificación quirúrgica asistida por ordenador puede representar los tejidos blandos de las características cráneo-faciales como parcialmente transparentes en los paneles 1002, permitiendo que el tejido óseo sea observado bajo los tejidos blandos superpuestos. En ciertas realizaciones, la herramienta de planificación quirúrgica asistida por ordenador puede permitir a un usuario variar la opacidad o

- 40 transparencia de los tejidos blandos. Además, la herramienta de planificación quirúrgica asistida por ordenador puede cargar una fotografía u otra imagen que represente las características superficiales de la cara del paciente, y superponer y contornear tal imagen sobre las diversas vistas ilustradas en los paneles 1002, lo que permite la simulación quirúrgica de la respuesta de las características faciales superficiales al movimiento del tejido óseo en una osteotomía. Por ejemplo, una cámara tridimensional se puede utilizar para capturar una imagen de la superficie
- 45 facial de un paciente, y tal imagen tridimensional de la superficie facial puede superponerse sobre la imagen de los teiidos blandos, de acuerdo con técnicas conocidas. Como otro ejemplo, una o más imágenes faciales bidimensionales se pueden utilizar para capturar imágenes de las superficies faciales de un paciente, y dichas imágenes bidimensionales pueden envolverse sobre la superficie de la imagen tridimensional de los tejidos blandos del paciente, como se ilustra en la Figura 8. La Figura 8 representa una imagen tridimensional de tejido blando de un
- 50 paciente 1052 y una imagen bidimensional de las características faciales superficiales de un paciente 1054, incluyendo, en particular, los puntos de referencia 1056, 1058, 1060, 1062, 1064, y 1066 de la cara del paciente en cada imagen 1052 y 1054. Por ejemplo, una herramienta de planificación quirúrgica asistida por ordenador puede presentar a un usuario una interfaz de usuario similar a la representada en la Figura 8, y un usuario puede, a través de la interfaz de usuario, identificar las características correspondientes en cada una de las imágenes de tejido
- 55 blando 1052 y la imagen 1054 de la característica facial superficial. Por ejemplo, el usuario puede identificar, sin limitación, la línea media 1056, la línea de punto nasal 1058, la línea superior de la fosa nasal 1060, la línea subnasal 1062, la línea del stomion 1064, y el borde de las líneas del ojo 1066. Se pueden hacer identificaciones de referencia similares a otras imágenes bidimensionales de las características superficiales de un paciente, y tales imágenes bidimensionales pueden superponerse sobre la imagen tridimensional del volumen de tejido blando de 60 acuerdo con las técnicas conocidas.

Volviendo a la figura 7, la herramienta de planificación quirúrgica asistida por ordenador puede permitir a un usuario definir varios cortes del maxilar y mandíbula de un paciente, definiendo así las porciones de tejido óseo que se pueden mover durante una osteotomía (por ejemplo, ramuses mandibulares 1004, cuerpo de mandíbula 1006, 65 barbilla 1008, lados del maxilar 1010, y frente del maxilar 1012), y permitir que el usuario (por ejemplo, a través de comandos o acciones introducidas a través del teclado, ratón, u otro dispositivo) simule tales movimientos utilizando

la herramienta de planificación quirúrgica asistida por ordenador mediante la traslación y/o rotación de tales varias porciones de tejido óseo.

La Figura 9 representa otra pantalla de interfaz de usuario ejemplar 1100 de una herramienta de planificación 5 quirúrgica asistida por ordenador que se puede utilizar en relación con la planificación de osteotomía, de acuerdo con las realizaciones de la presente divulgación. Como se muestra en la Figura 9, la pantalla de interfaz de usuario 1100 puede incluir uno o más paneles 1002 que representan una vista bidimensional de las características cráneofaciales de un paciente, incluyendo el tejido óseo y el tejido blando, y un panel 1102 que tiene una imagen tridimensional 1104 que puede girarse por el usuario que representa los tejidos blandos y/o las características 10 faciales superficiales del paciente. Inicialmente, la imagen 1104 se puede crear basándose en una radiografía u otra imagen médica de los tejidos blandos externos de un paciente y una fotografía u otra imagen de las características faciales superficiales del paciente superpuesta y contorneada al tejido blando externo.

Un usuario puede interactuar con la pantalla de interfaz de usuario 1100 (por ejemplo, utilizando un teclado, ratón, 15 y/u otro dispositivo de entrada de usuario) para simular el movimiento (por ejemplo, traslación o rotación) de una porción de tejido óseo de un paciente, y en respuesta, la herramienta de planificación quirúrgica asistida por ordenador puede volver a dibujar una o más de las imágenes bidimensionales en los paneles 1002 para mostrar el movimiento de dicha porción del tejido óseo y simular la respuesta de los tejidos blandos del paciente al movimiento, así como volver a dibujar la imagen 1104 para simular la respuesta de los tejidos blandos del paciente y las

- 20 características faciales superficiales al movimiento. Además, el usuario puede interactuar con la pantalla de interfaz de usuario 1100 (por ejemplo, utilizando un teclado, ratón, y/u otro dispositivo de entrada de usuario) para girar la imagen 1104 en el panel 1102 para obtener diferentes perspectivas de imagen 1104 para evaluar el efecto de los movimientos de osteotomía en la apariencia exterior de un paciente. Por lo tanto, la interfaz de usuario 1100 puede permitir ventajosamente a un usuario la capacidad de simular movimientos en vistas fijas bidimensionales, mientras
- 25 se observa la respuesta del paciente en una imagen tridimensional giratoria.

La herramienta de planificación quirúrgica asistida por ordenador puede redibujar basándose en el movimiento simulado del tejido óseo utilizando cualquier solución adecuada. Las Figuras 10 y 11 ilustran este enfoque. Las Figuras 10 y 11 representan una imagen bidimensional 1070 de la vista frontal y una imagen bidimensional 1080 de 30 la vista lateral derecha (como se puede mostrar en los paneles 1002) de un paciente con varios polígonos 1090 y puntos de puntos 1095 superpuestos sobre las imágenes para su uso en la modificación de las imágenes en

- respuesta al movimiento simulado del tejido óseo. En algunas realizaciones, como se muestra en las Figuras 10 y 11, para cada vista bidimensional de un paciente (por ejemplo, vista frontal, vista izquierda, vista de derecha, etc.), una serie de polígonos 1090 (por ejemplo, triángulos) se puede definir (por ejemplo, ya sea por un usuario de la
- 35 herramienta de planificación quirúrgica asistida por ordenador o por los algoritmos de la herramienta de planificación quirúrgica asistida por ordenador que reconocen las características de la cara de un paciente), definiendo cada polígono 1090 una región de la cara del paciente en la vista particular. Los vértices de dichos polígonos 1090 pueden servir como puntos de control 1095. Los polígonos y vértices no pueden aparecer en realidad a un usuario durante la simulación quirúrgica, sino más bien pueden existir como una construcción lógica a ser utilizada por la 40 herramienta de planificación quirúrgica asistida por ordenador para modificar matemática y/o algorítmicamente las
- imágenes de los pacientes.

Cuando un usuario de la herramienta de planificación quirúrgica asistida por ordenador simula un movimiento de tejido óseo, cada punto de control 1095 puede trasladarse basándose en su proximidad a la porción de tejido óseo 45 subyacente que se mueve y el grado en que el tejido óseo subyacente se ha movido. Por ejemplo, para un movimiento simulado de un hueso de la barbilla, los puntos de control 1095 próximos a la barbilla del paciente pueden trasladarse por una distancia mayor que los puntos de control 1095 próximos a los labios del paciente. Además, los diversos píxeles de las imágenes bidimensionales e imágenes tridimensionales pueden trasladarse, redibujarse, y mostrarse la pantalla de interfaz de usuario 1100 basándose en la proximidad de tales pixel a los 50 puntos de control trasladados 1095 y el grado en que los puntos de control 1095 se han trasladado.

La Figura 12 representa un diagrama de bloques de un sistema informático ejemplar 1200, de acuerdo con las realizaciones de la presente divulgación. El sistema informático 1200 se puede utilizar en todo o en parte para proporcionar o realizar diversas funciones y operaciones descritas anteriormente con respecto a las Figuras 1-8. 55 Como se muestra en la Figura 12, el sistema informático 1200 puede incluir el procesador 1202, la memoria 1204, y la lógica 1206.

El sistema informático 1200 puede comprender cualquier combinación adecuada de hardware y/o software implementado en uno o más módulos para proporcionar o realizar las funciones y las operaciones descritas 60 anteriormente con respecto a las Figuras 1-11. En algunas realizaciones, el sistema informático 1200 puede comprender un ordenador central, ordenador personal de propósito general (PC), un Macintosh, un puesto de trabajo, un equipo basado en Unix, un ordenador servidor, o cualquier dispositivo de procesamiento adecuado. En algunas realizaciones, las funciones y las operaciones descritas anteriormente pueden realizarse por un conjunto de múltiples sistemas informáticos 1200.

La memoria 1204 puede comprender cualquier disposición adecuada de memoria de acceso aleatorio (RAM), memoria de solo lectura (ROM), disco informático magnético, CD-ROM, u otros medios de almacenamiento de estado magnético, óptico o sólido, o cualquier otro dispositivo de memoria volátil o no volátil que almacenan uno o más archivos, listas, tablas, u otros instrumentos de información. Si bien la Figura 12 ilustra la memoria 1204 como

- 5 dentro del sistema informático, se debe entender que la memoria 1204 puede estar dentro o fuera del sistema informático 1200, dependiendo de las implementaciones particulares. La memoria 1204 puede separarse de, o integrarse en otros dispositivos de memoria para lograr cualquier disposición adecuada de los dispositivos de memoria para su uso en la provisión o la realización de operaciones o funcionalidad deseada.
- 10 La memoria 1204 se puede operar además para almacenar la lógica 1206. La lógica 1206 comprende, por lo general, reglas, algoritmos, código, tablas, y/u otras instrucciones adecuadas ejecutables por el procesador 1202 para proporcionar o realizar las funciones y operaciones descritas anteriormente con respecto a las Figuras 1-11.
- La memoria 1204 se puede acoplar en comunicación con el procesador 1202. El procesador 1202 se puede operar, 15 por lo general, para ejecutar la lógica para realizar las operaciones descritas en la presente memoria. El procesador 1202 puede comprender cualquier combinación adecuada de hardware y software implementado en uno o más módulos para proporcionar la función o la operación descrita.

Si bien la presente divulgación se ha descrito en detalle, se debe entender que varios cambios, sustituciones y 20 alteraciones pueden hacerse a la misma sin apartarse del alcance de la invención como se define por las reivindicaciones adjuntas.

#### **REIVINDICACIONES**

- 1. Un método de planificación de una cirugía, comprendiendo el método:
- 5 transformar una imagen tridimensional superficial segmentada (402) que representa al menos una característica cráneo-facial (404) de un tejido óseo de un paciente, que incluye una pluralidad de puntos P<sub>i</sub>, y que tiene un perfil elíptico en el plano de coordenadas xy y un centro de origen del plano de coordenadas xy, en una imagen superficial de círculo base intermedia segmentada que tiene el mismo centro de origen de su plano de coordenadas xy y que incluye una pluralidad de puntos Pi' que se corresponden con los puntos P<sup>i</sup> de acuerdo con 10 las siguientes ecuaciones:

$$
Px' = P_x x b / a \qquad (1)
$$
  
\n
$$
P_y' = P_y \qquad (2)
$$
  
\n
$$
P_z' = P_z \qquad (3),
$$

donde P<sub>X</sub>, P<sub>y</sub>, y P<sub>z</sub> son, respectivamente, las coordenadas x, y, y z de cada punto P<sub>i</sub> en la imagen tridimensional 15 superficial segmentada, P<sub>x</sub>', P<sub>v</sub>', y P<sub>z</sub>' son, respectivamente, las coordenadas x, y, y z de cada punto P<sub>i</sub> correspondiente en la imagen superficial intermedia segmentada, *a* es el radio menor de la elipse del perfil elíptico, y *b* es un radio mayor de la elipse del perfil elíptico;

transformar la imagen superficial intermedia segmentada en una imagen superficial transformada segmentada (402) que tiene un perfil lineal y tiene una pluralidad de puntos Pi" que se corresponden con los puntos P<sup>i</sup> y Pi' de 20 acuerdo con las siguientes ecuaciones:

$$
P_x'' = c x arctan (P_x'/P_y')
$$
 (4)

$$
P_{y}^{"'} = \sqrt{(P_{x}^{'2} + P_{y}^{'2})}
$$
 (5)

$$
P_z" = P_z'
$$
 (6)

donde P<sub>x</sub>", P<sub>y</sub>", y P<sub>z</sub>" son, respectivamente, las coordenadas x, y, y z de cada punto P<sub>i</sub>" de la imagen superficial 25 transformada segmentada, P<sub>x</sub>', P<sub>y</sub>', y P<sub>z</sub>' son, respectivamente, las coordenadas x, y, y z de cada punto P<sub>i</sub> correspondiente en la imagen superficial intermedia segmentada, y *c* es el radio del círculo base; y mostrar la imagen superficial transformada segmentada (402) de tal manera que un usuario puede, a través de

un dispositivo de entrada de usuario (400), manipular la imagen superficial transformada segmentada para obtener diferentes vistas de la imagen superficial transformada segmentada (402).

30

2. Un método de acuerdo con la reivindicación 1, en el que un radio del círculo es igual a uno de un radio mayor de la elipse o un radio menor de la elipse.

3. Un método de acuerdo con la reivindicación 1, en el que la característica cráneo-facial del tejido óseo es al menos 35 una de una mandíbula (404) y un maxilar.

4. El método de la reivindicación 1, en el que el usuario puede, a través del dispositivo de entrada de usuario (400), manipular la imagen superficial transformada segmentada para rotar la vista de la imagen superficial transformada segmentada.

40

5. El método de la reivindicación 1, en el que el usuario puede, a través del dispositivo de entrada de usuario (400), manipular la imagen superficial transformada segmentada para seleccionar y eliminar porciones no deseadas de la imagen superficial transformada segmentada.

45 6. Un artículo manufacturado para planificar una cirugía, comprendiendo el artículo manufacturado:

un medio legible por ordenador no transitorio (1204); e instrucciones ejecutables por ordenador (1206) contenidas en el medio legible por ordenador (1204), pudiendo las instrucciones ser ejecutadas por uno o más procesadores (1202) y estar configuradas para hacer que el uno 50 o más procesadores (1202):

transforme una imagen tridimensional superficial segmentada (402) que representa al menos una característica cráneo-facial (404) del tejido óseo de un paciente, que incluye una pluralidad de puntos Pi, y que tiene un perfil elíptico en el plano de coordenadas xy y un centro de origen del plano de coordenadas xy, 55 en una imagen superficial de círculo base intermedia segmentada que tiene el mismo centro de origen de su plano de coordenadas xy y que incluye una pluralidad de puntos  $P_i'$  que se corresponden con los puntos  $P_i$  de acuerdo con las siguientes ecuaciones:

$$
Px' = P_x x b / a \qquad (1)
$$
  
\n
$$
P_y' = P_y \qquad (2)
$$
  
\n
$$
P_z' = P_z \qquad (3),
$$

5

donde P<sub>X</sub>, P<sub>y</sub>, y P<sub>z</sub> son, respectivamente, las coordenadas x, y, y z de cada punto P<sub>i</sub> en la imagen tridimensional superficial, P<sub>x</sub>', P<sub>y</sub>', y P<sub>z</sub>' son, respectivamente, las coordenadas x, y, y z de cada punto P<sub>i</sub>' correspondiente en la imagen tridimensional superficial segmentada, *a* es un radio menor de la elipse del perfil elíptico, y *b* es un radio mayor de la elipse del perfil elíptico;

10 transforme la imagen superficial intermedia segmentada en una imagen superficial transformada segmentada (402) que tiene un perfil lineal y tiene una pluralidad de puntos Pi" que se corresponden con los puntos P<sup>i</sup> y Pi' de acuerdo con las siguientes ecuaciones:

$$
P_x" = c x arctan (P_x'/P_y') \t(4)
$$
  
\n
$$
P_y" = \sqrt{(P_x'^2 + P_y'^2)} \t(5)
$$
  
\n
$$
P_z" = P_z' \t(6)
$$

15

donde P<sub>x</sub>", P<sub>y</sub>", y P<sub>z</sub>" son, respectivamente, las coordenadas x, y, y z de cada punto P<sub>i</sub>" en la imagen superficial transformada segmentada,  $P_x$ ',  $P_y$ ', y  $P_z$ ' son, respectivamente, las coordenadas x, y, y z de cada punto Pi' correspondiente en la imagen superficial intermedia segmentada, y *c* es el radio del círculo base; y muestre la imagen superficial transformada segmentada de tal manera que un usuario puede, a través de un 20 dispositivo de entrada de usuario (400), manipular la imagen superficial transformada segmentada para obtener diferentes vistas de la imagen superficial transformada segmentada.

7. Un artículo manufacturado de acuerdo con la reivindicación 6, en el que el radio del círculo es igual a uno de un radio mayor de la elipse o un radio menor de la elipse.

25

8. Un artículo manufacturado de acuerdo con la reivindicación 6, en el que la textura cráneo-facial del tejido óseo es al menos uno de una mandíbula (404) y un maxilar.

9. Un artículo de acuerdo con la reivindicación 6, en el que el usuario puede, a través del dispositivo de entrada de 30 usuario (400), manipular la imagen superficial transformada segmentada para rotar la vista de la imagen superficial transformada segmentada.

10. Un artículo manufacturado, de acuerdo con la reivindicación 6, en el que el usuario puede, a través del dispositivo de entrada de usuario (400), manipular la imagen superficial transformada segmentada para seleccionar 35 y eliminar porciones no deseadas de la imagen superficial transformada segmentada.

11. Un sistema informático (1200) para la planificación de una cirugía, comprendiendo el sistema informático:

un procesador (1202); y

40 una memoria (1204) acoplada en comunicación con el procesador (1202) y que tiene almacenado en su interior un programa de instrucciones (1206) configurado para, cuando es ejecutado por el procesador (1202):

transformar una imagen tridimensional superficial segmentada (402) que representa al menos una característica cráneo-facial del tejido óseo de un paciente, que incluye una pluralidad de puntos Pi, y que 45 tiene un perfil elíptico en el plano de coordenadas xy y un centro de origen del plano de coordenadas xy, en una imagen superficial del círculo base intermedia segmentada que tiene el mismo centro de origen de su plano de coordenadas xy y que incluye una pluralidad de puntos Pi' que se corresponden con los puntos P<sup>i</sup> de acuerdo con las siguientes ecuaciones:

$$
Px' = P_x x b / a \qquad (1)
$$

$$
P_y' = P_y \tag{2}
$$

$$
P_z' = P_z \tag{3},
$$

donde P<sub>x</sub>, P<sub>v</sub>, y P<sub>z</sub> son, respectivamente, las coordenadas x, y, y z de cada punto P<sub>i</sub> en la imagen tridimensional superficial segmentada,  $P_x$ ',  $P_y$ ',  $y P_z$ ' son, respectivamente, las coordenadas x, y, y z de cada punto Pi' correspondiente en la imagen superficial intermedia segmentada, *a* es un radio menor de la elipse del perfil elíptico, y *b* es un radio mayor de la elipse del perfil elíptico;

5 transformar la imagen superficial intermedia segmentada en una imagen superficial transformada segmentada que tiene un perfil lineal y tiene una pluralidad de puntos P<sub>i</sub> "que se corresponden con los puntos P<sup>i</sup> y Pi' de acuerdo con las siguientes ecuaciones:

$$
P_x'' = c x arctan (P_x' / P_y')
$$
 (4)  

$$
P_y'' = \sqrt{(P_x'{}^2 + P_y'{}^2)}
$$
 (5)  

$$
P_z'' = P_z'
$$
 (6)

10

donde P<sub>x</sub>", P<sub>y</sub>", y P<sub>z</sub>" son, respectivamente, las coordenadas x, y, y z de cada punto P<sub>i</sub>" de la imagen superficial transformada segmentada, P<sub>x</sub>', P<sub>v</sub>', y P<sub>z</sub>' son, respectivamente, las coordenadas x, y, y z de cada punto Pi' correspondiente en la imagen superficial intermedia segmentada, y *c* es el radio del círculo base; y mostrar la imagen superficial transformada segmentada de tal manera que un usuario puede, a través de un 15 dispositivo de entrada de usuario (400), manipular la imagen superficial transformada segmentada para obtener diferentes vistas de la imagen superficial transformada segmentada.

12. Un sistema informático de acuerdo con la reivindicación 11, en el que un radio del círculo es igual a uno de un radio mayor de la elipse o un radio menor de la elipse.

20

13. Un sistema informático de acuerdo con la reivindicación 11, en el que la característica cráneo-facial del tejido óseo es al menos una de una mandíbula (404) y un maxilar.

14. Un sistema informático de acuerdo con la reivindicación 11, en el que el usuario puede, a través del dispositivo 25 de entrada de usuario (400), manipular la imagen superficial transformada segmentada para rotar la vista de la imagen superficial transformada segmentada.

15. Un sistema informático de acuerdo con la reivindicación 11, en el que el usuario puede, a través del dispositivo de entrada de usuario (400), manipular la imagen superficial transformada segmentada para seleccionar y eliminar 30 porciones no deseadas de la imagen superficial transformada segmentada.

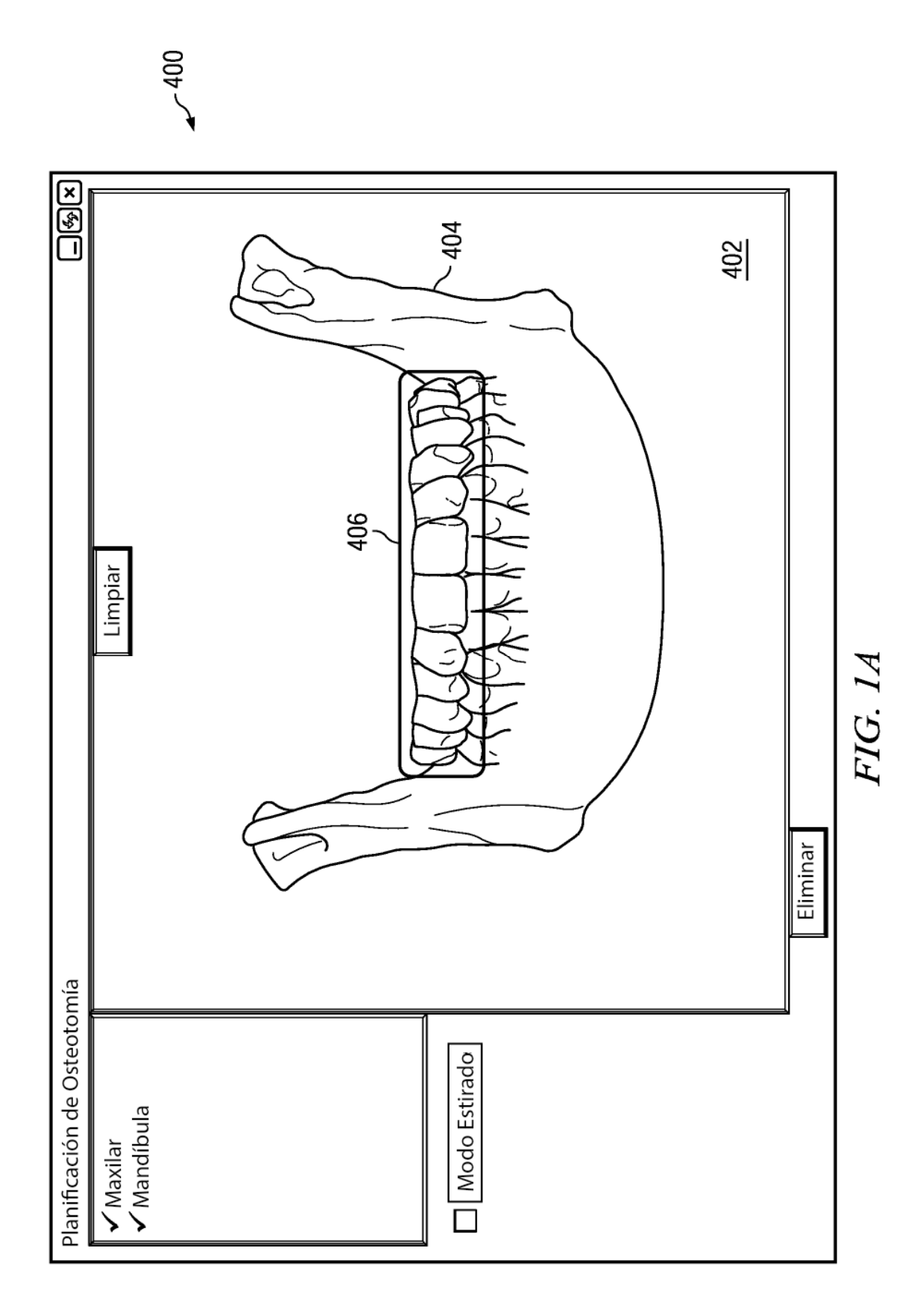

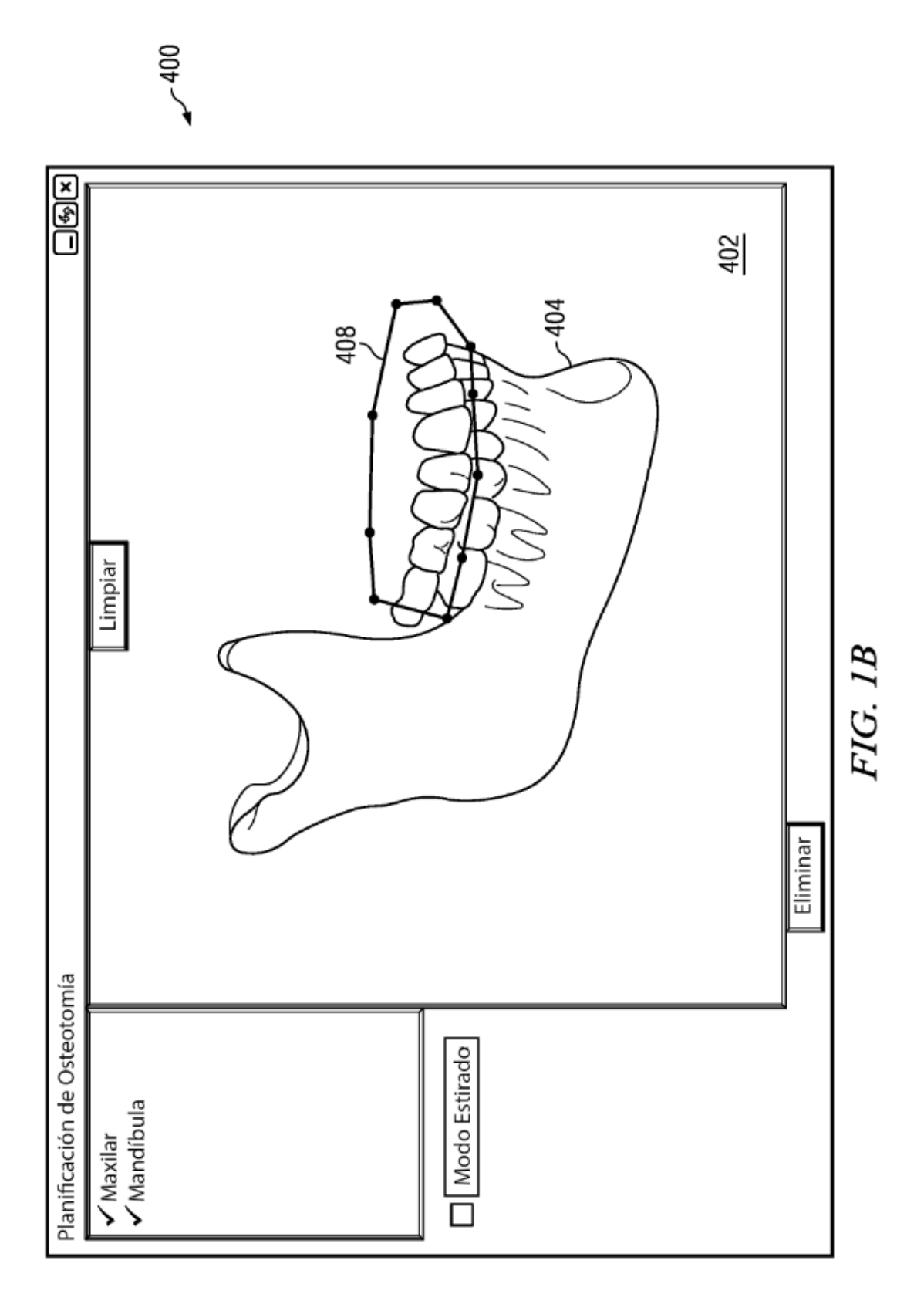

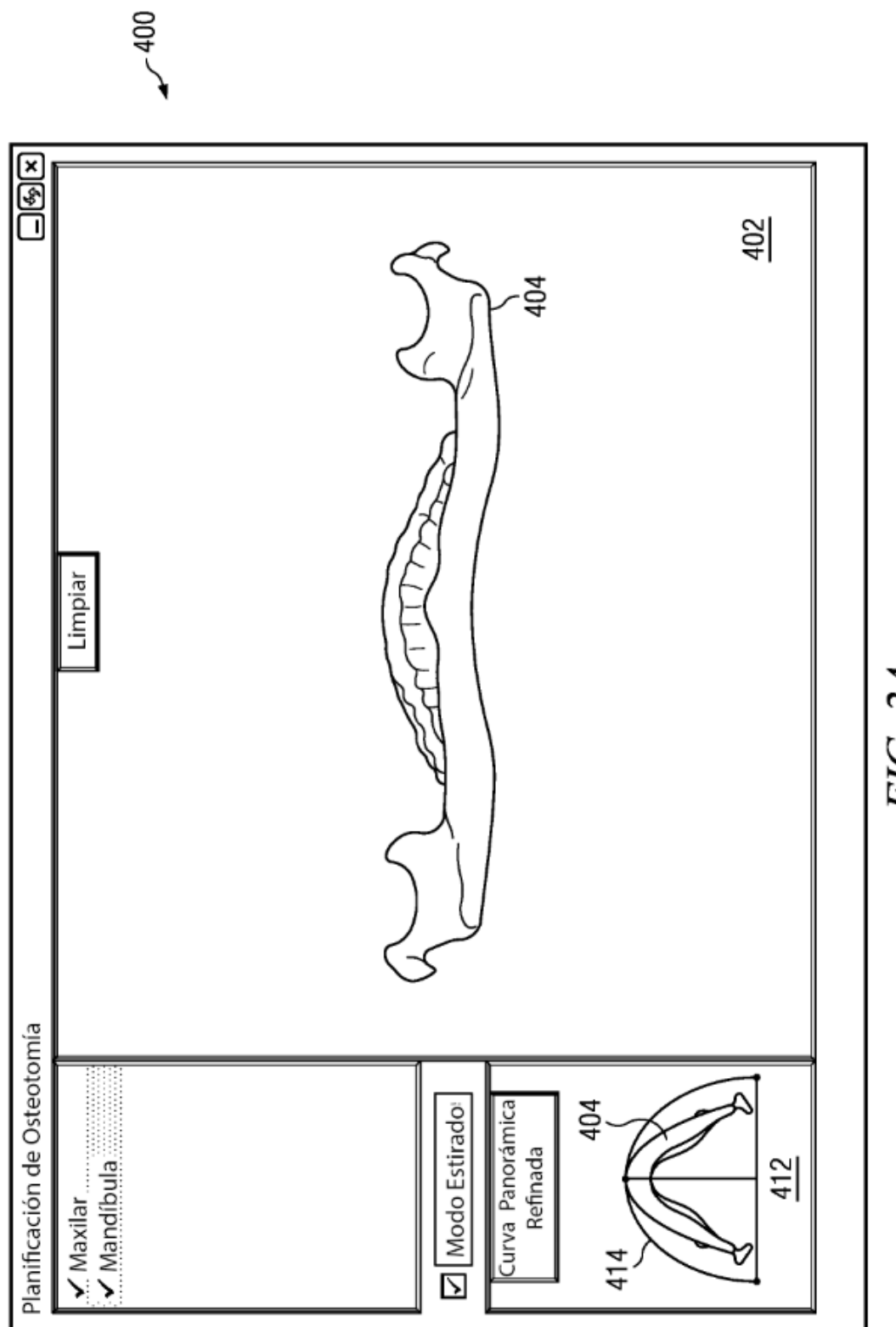

FIG. 2A

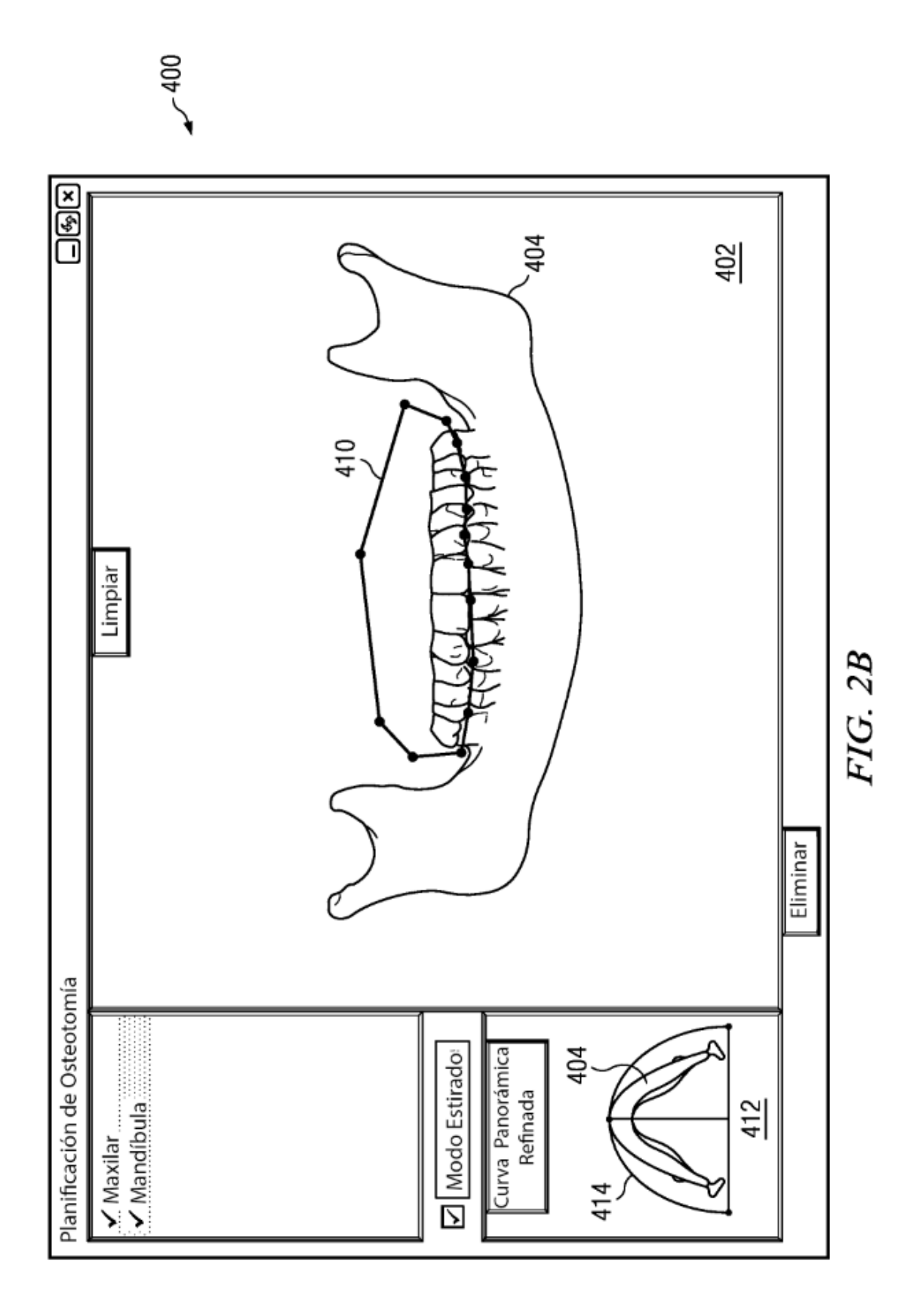

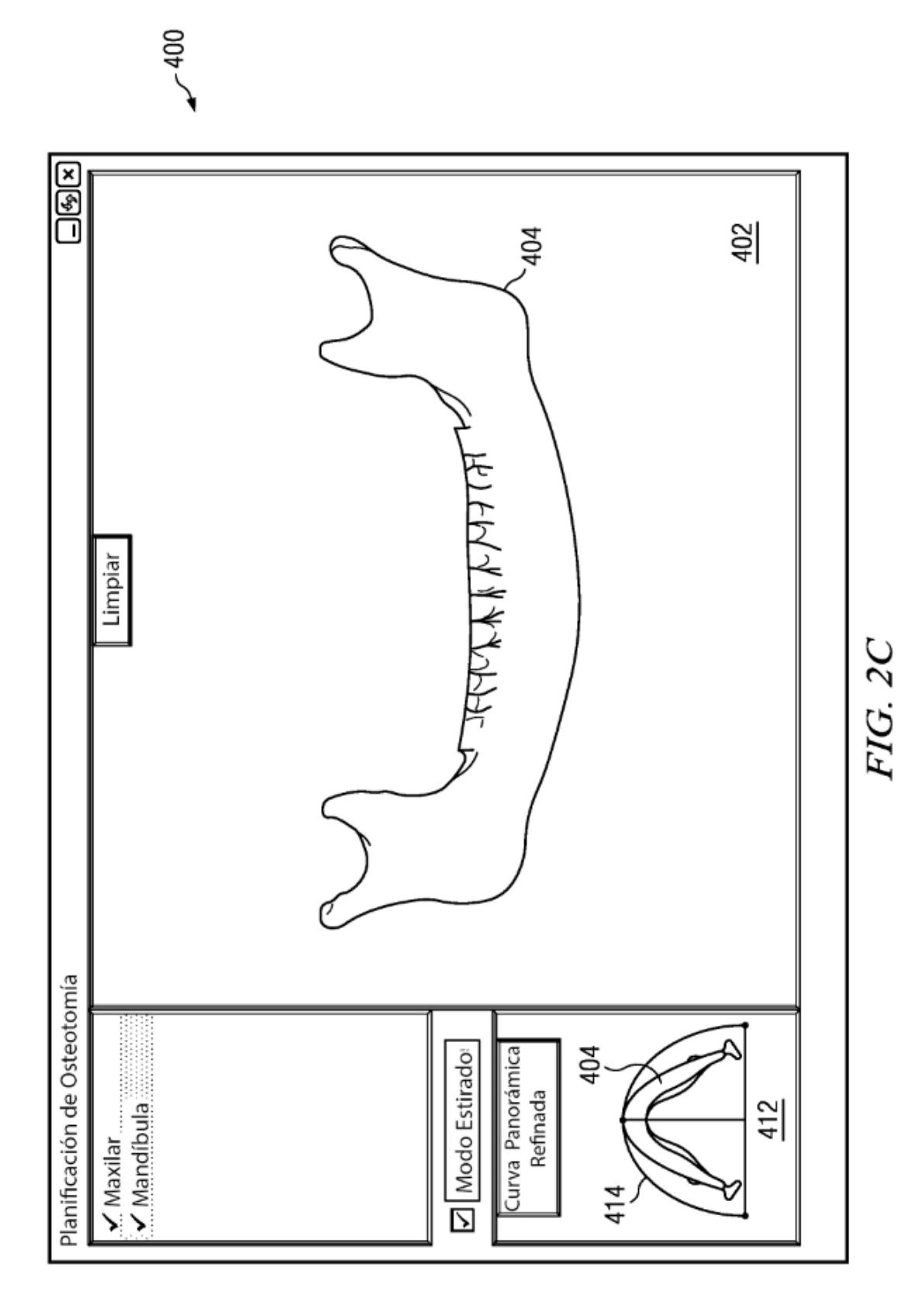

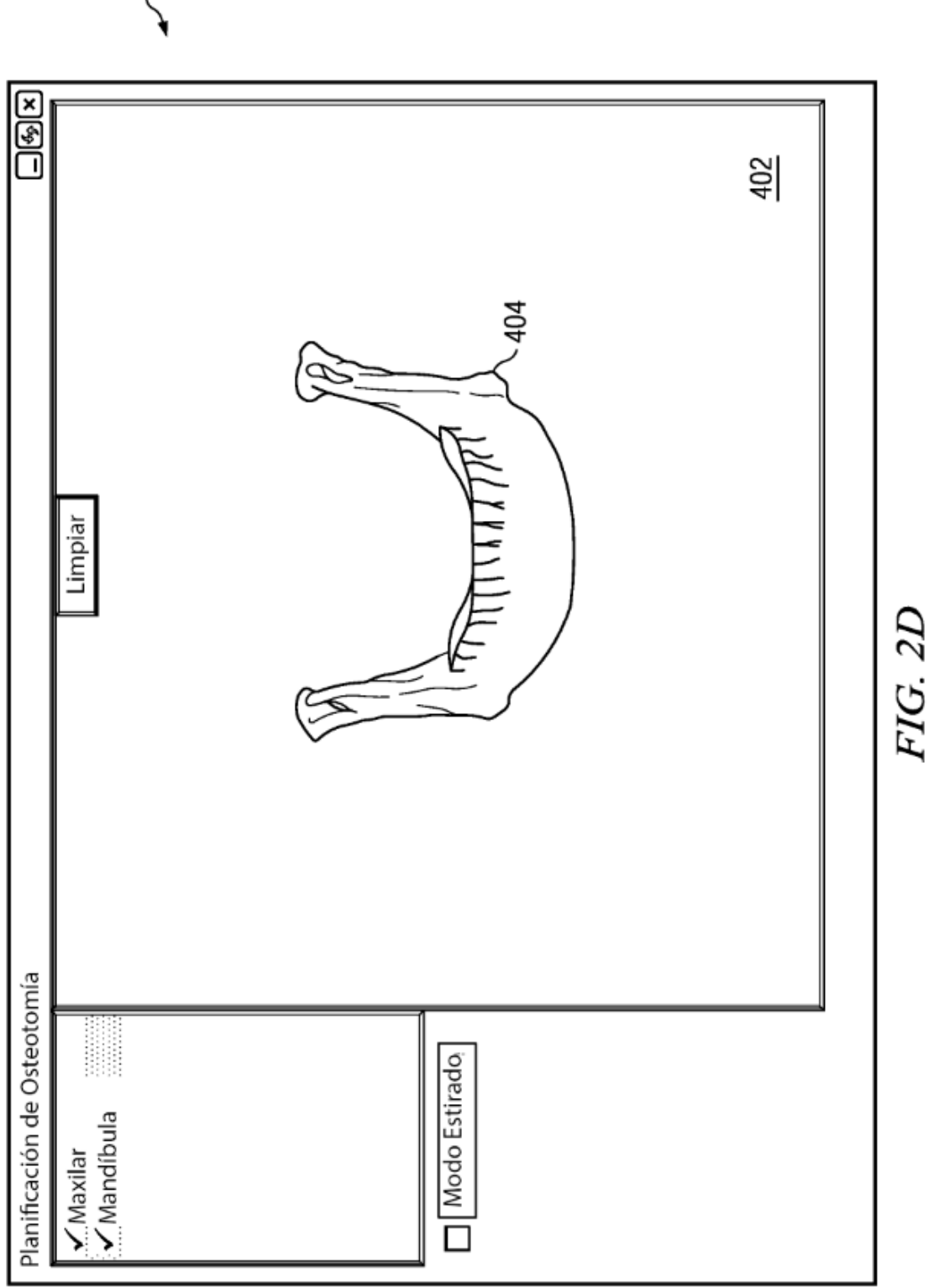

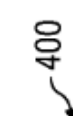

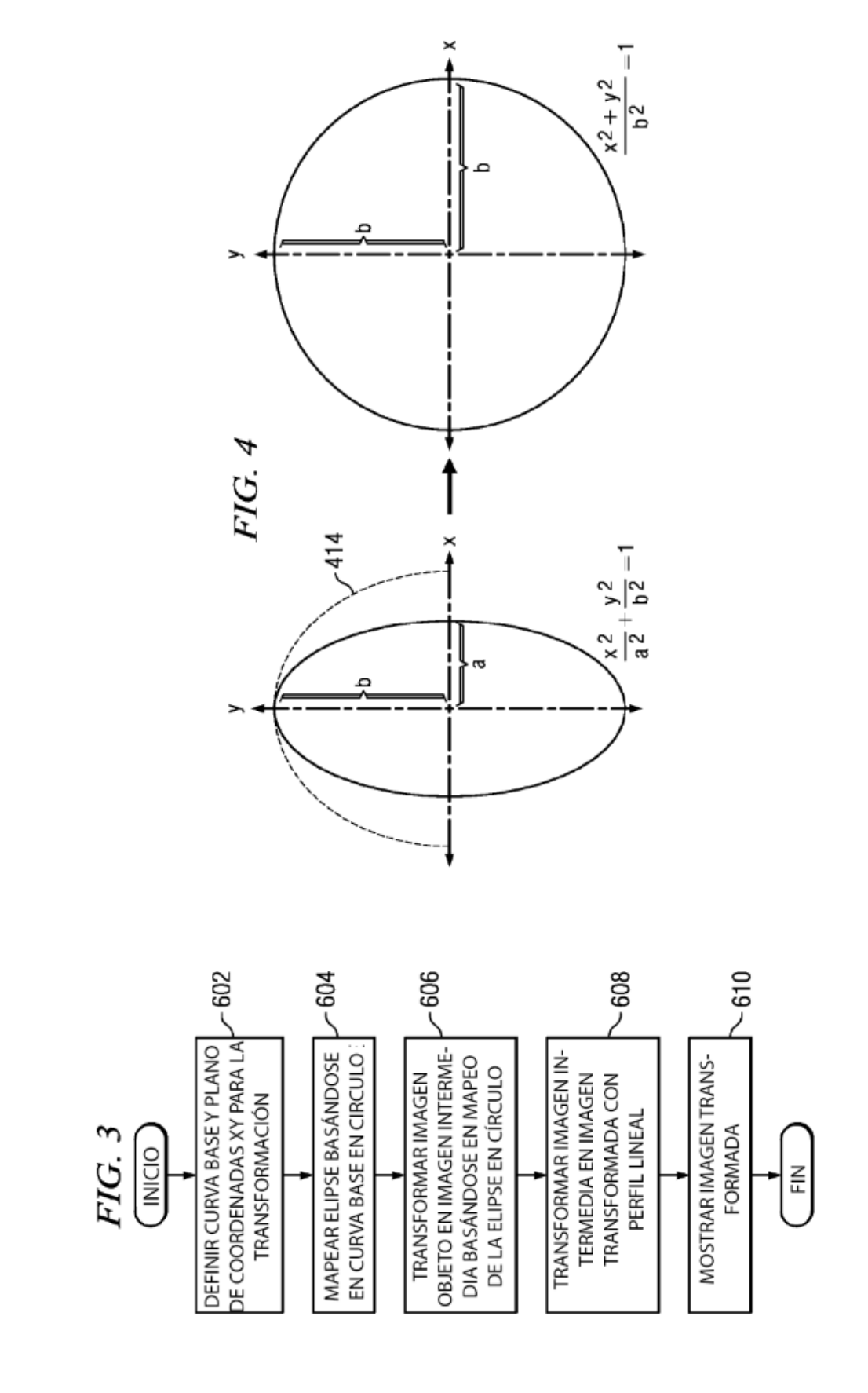

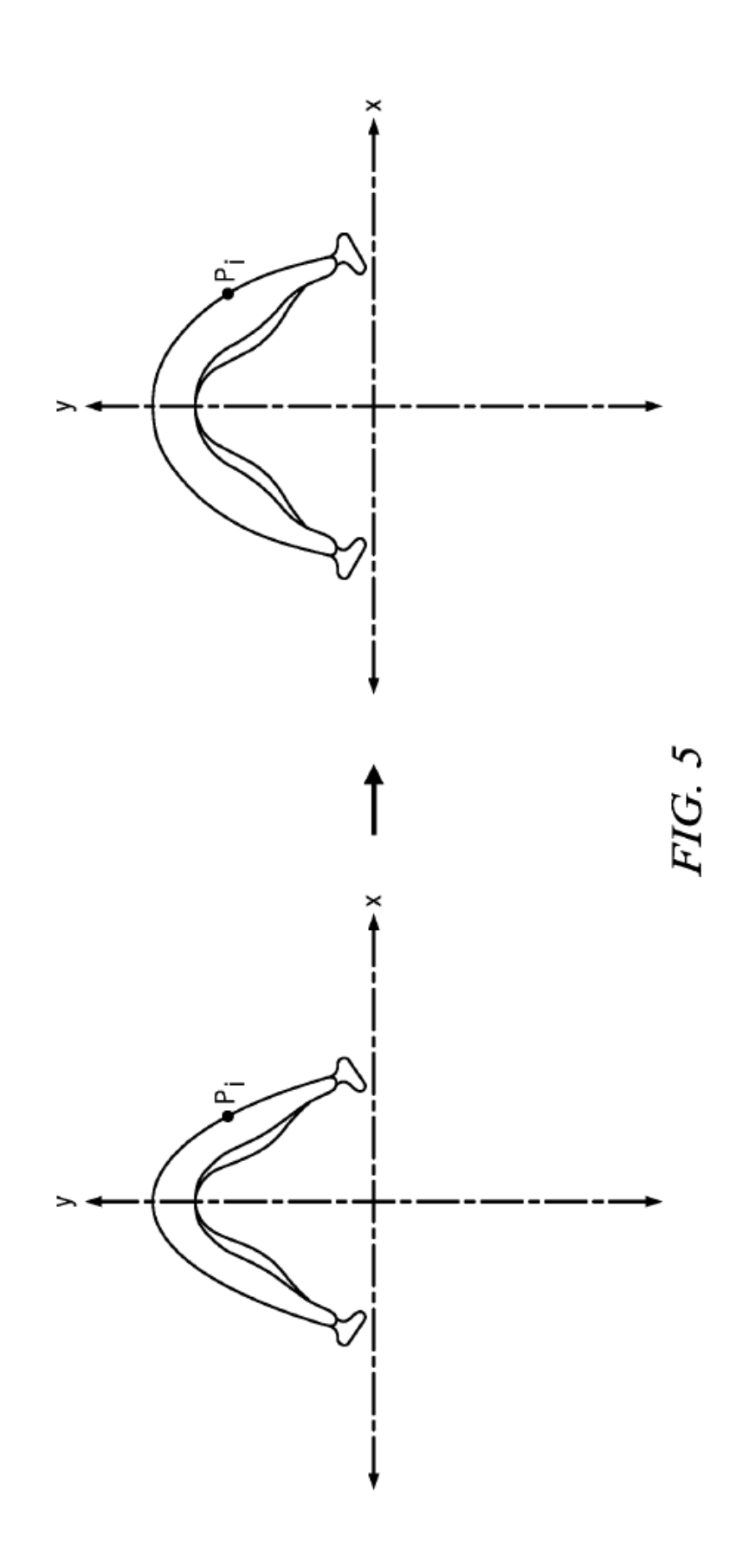

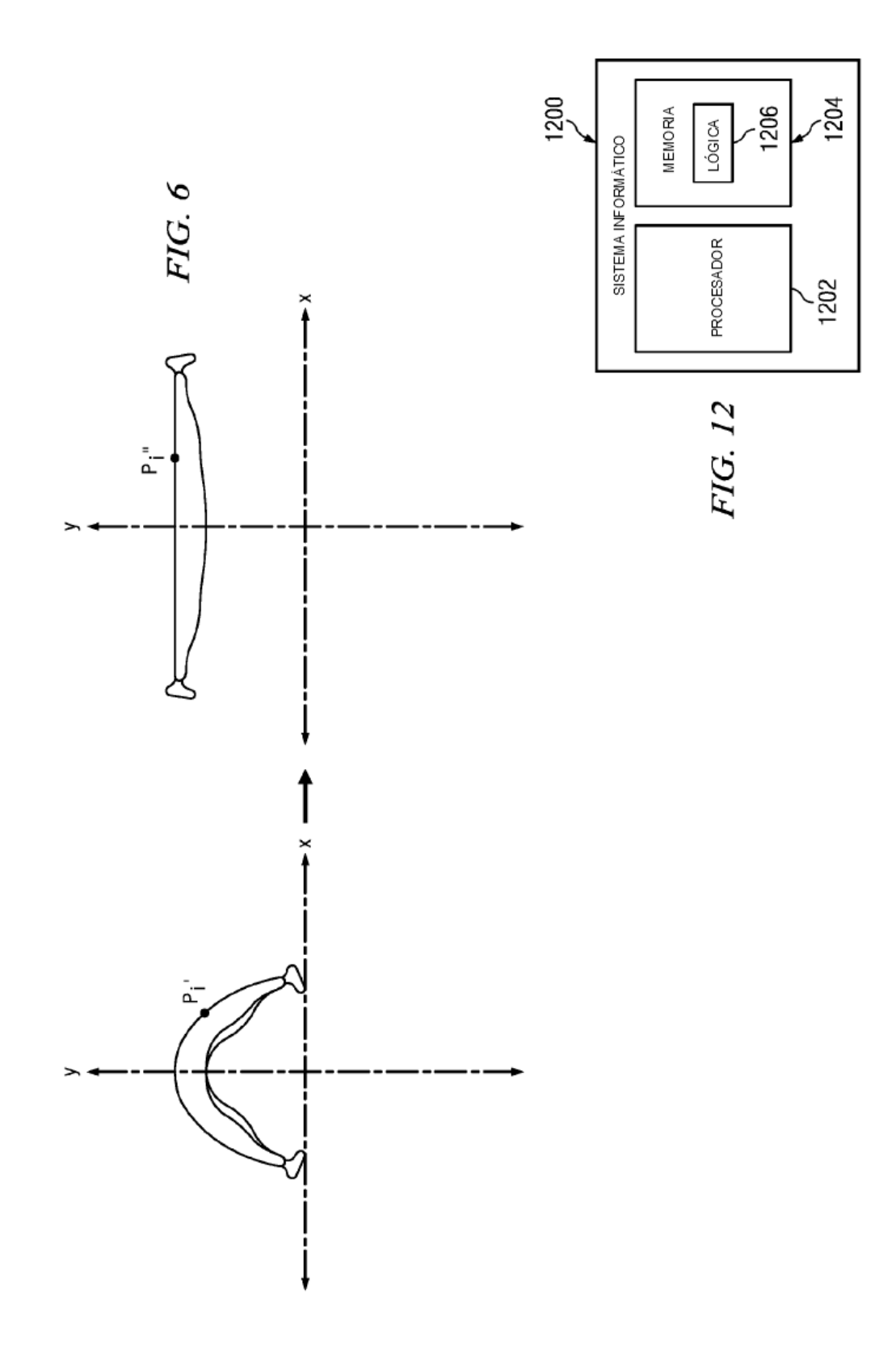

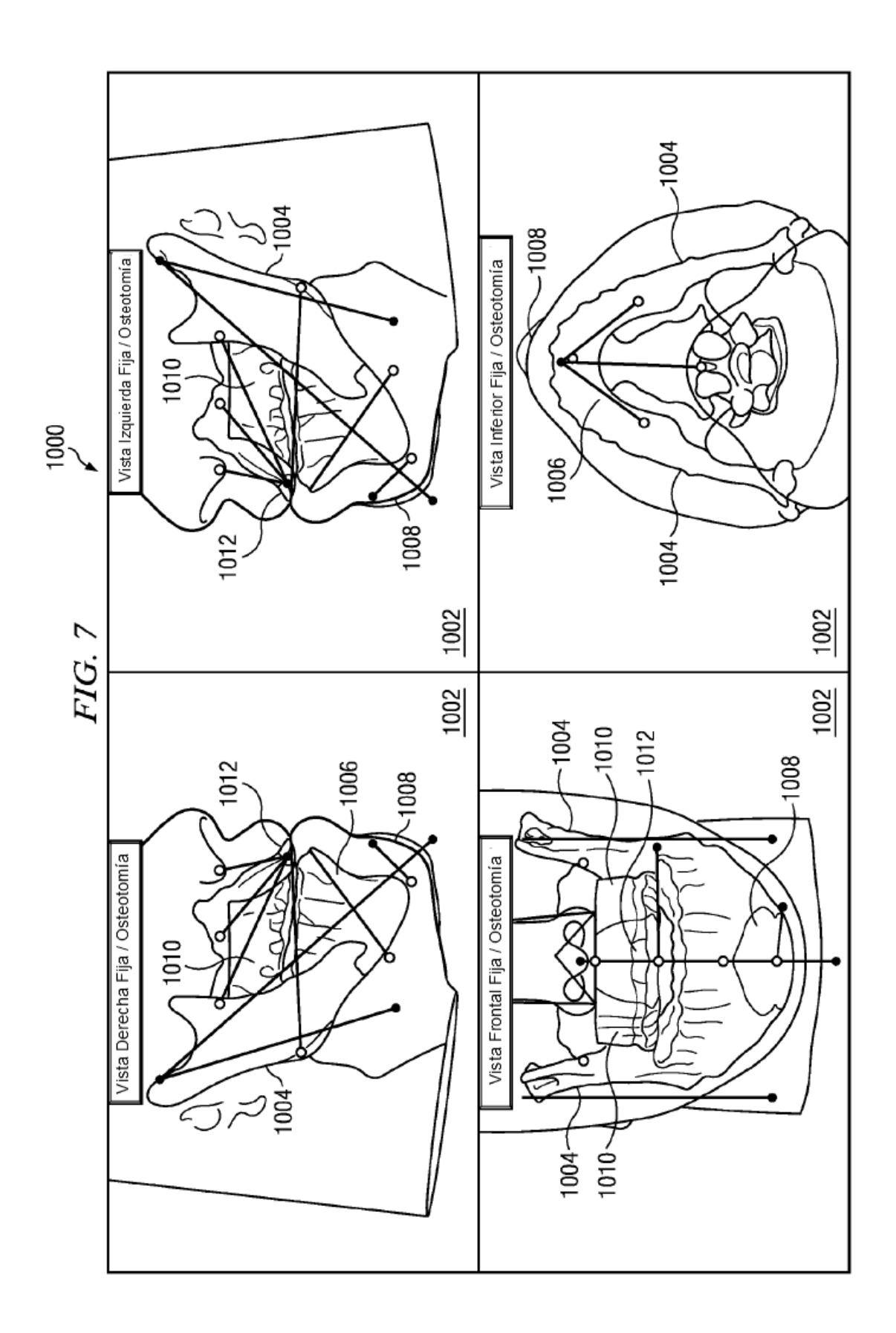

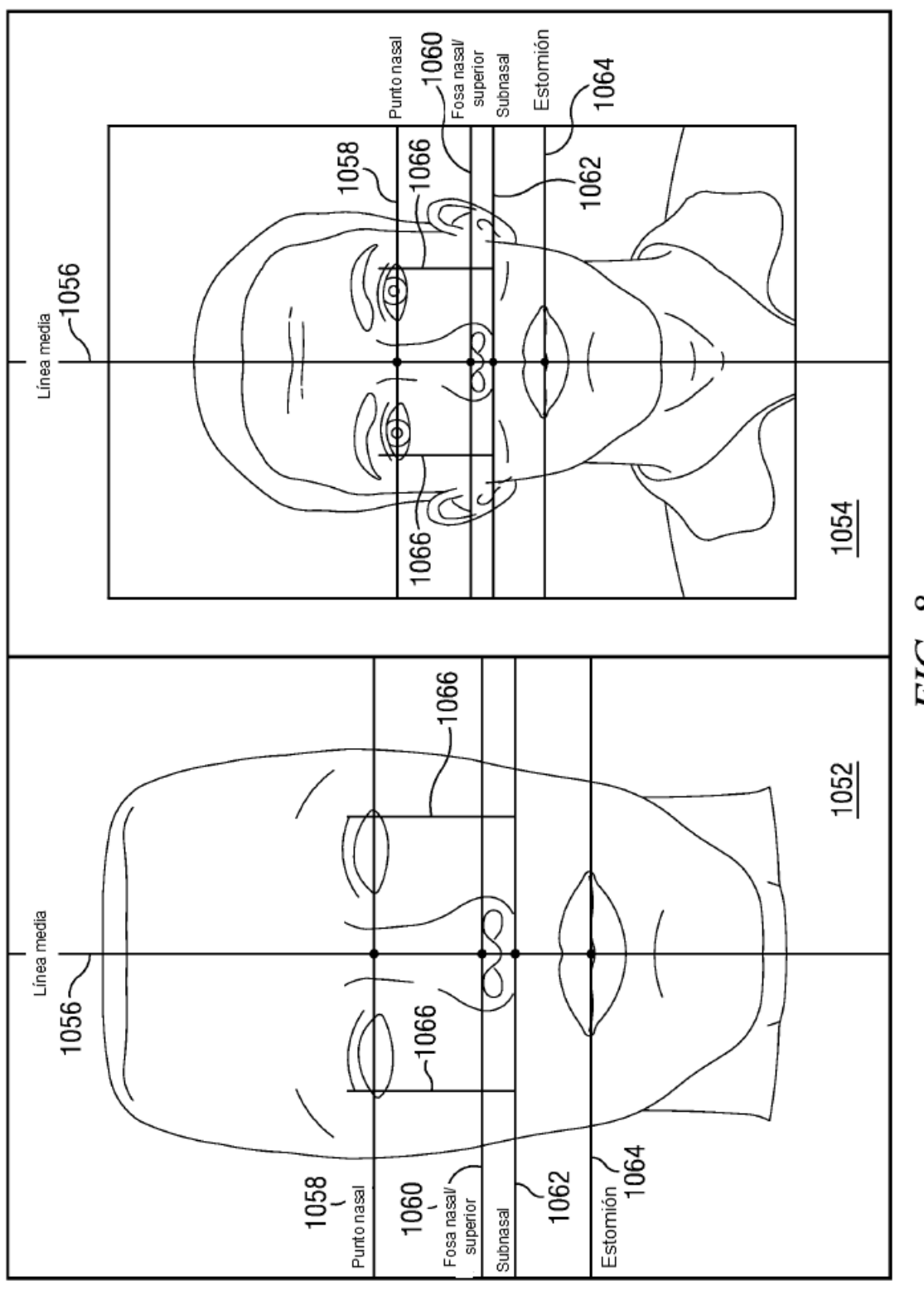

FIG.

ES 2718 656 T3

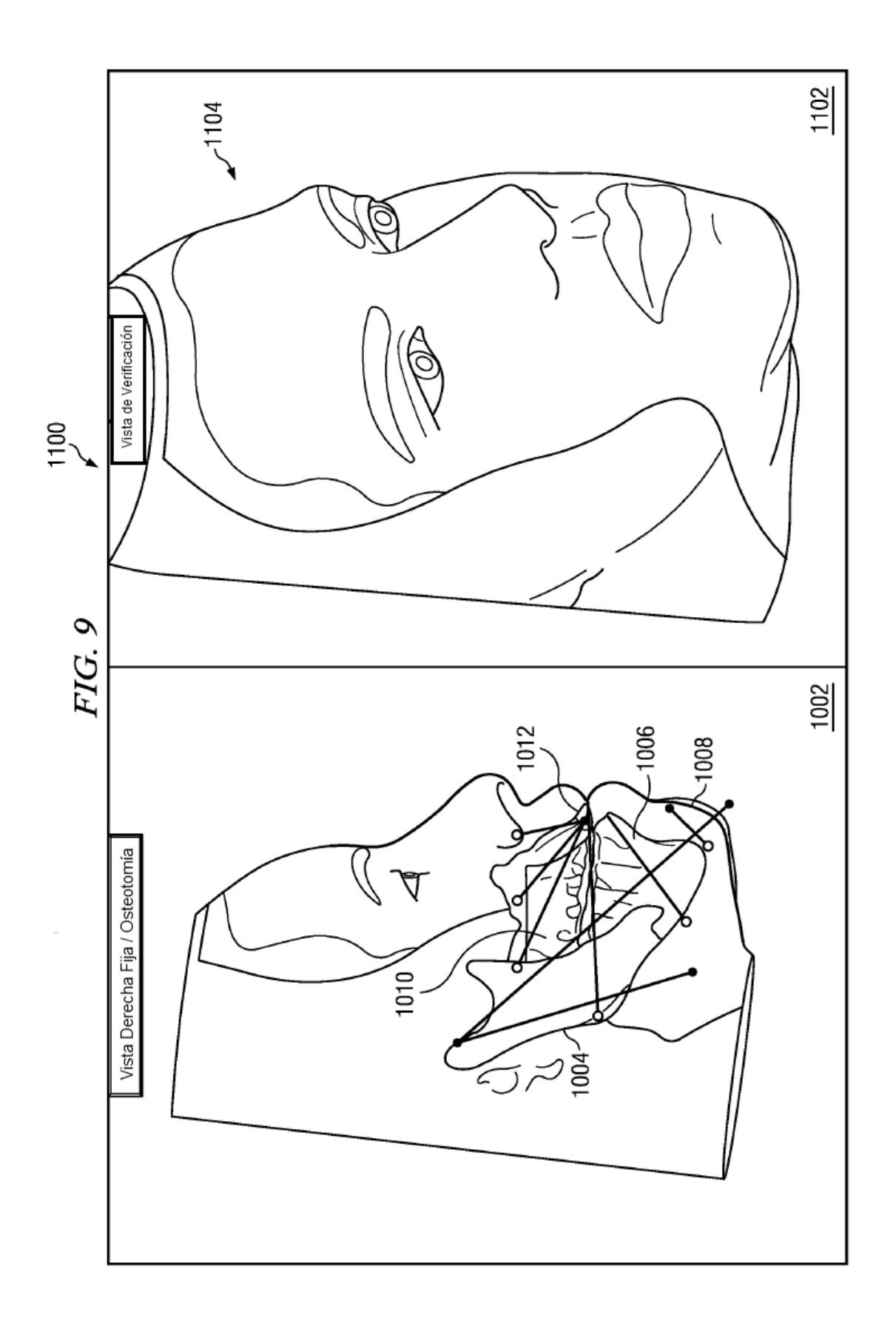

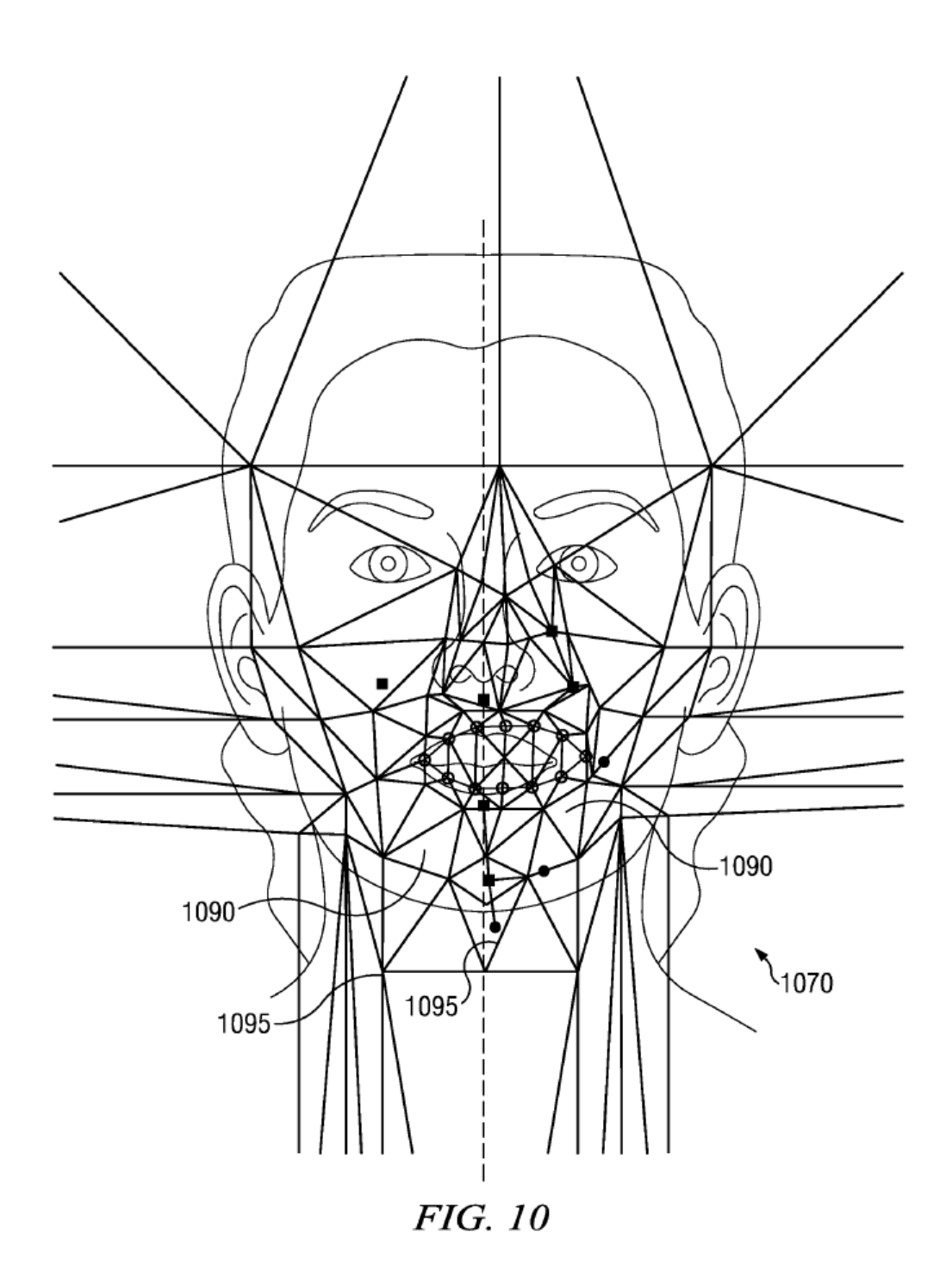

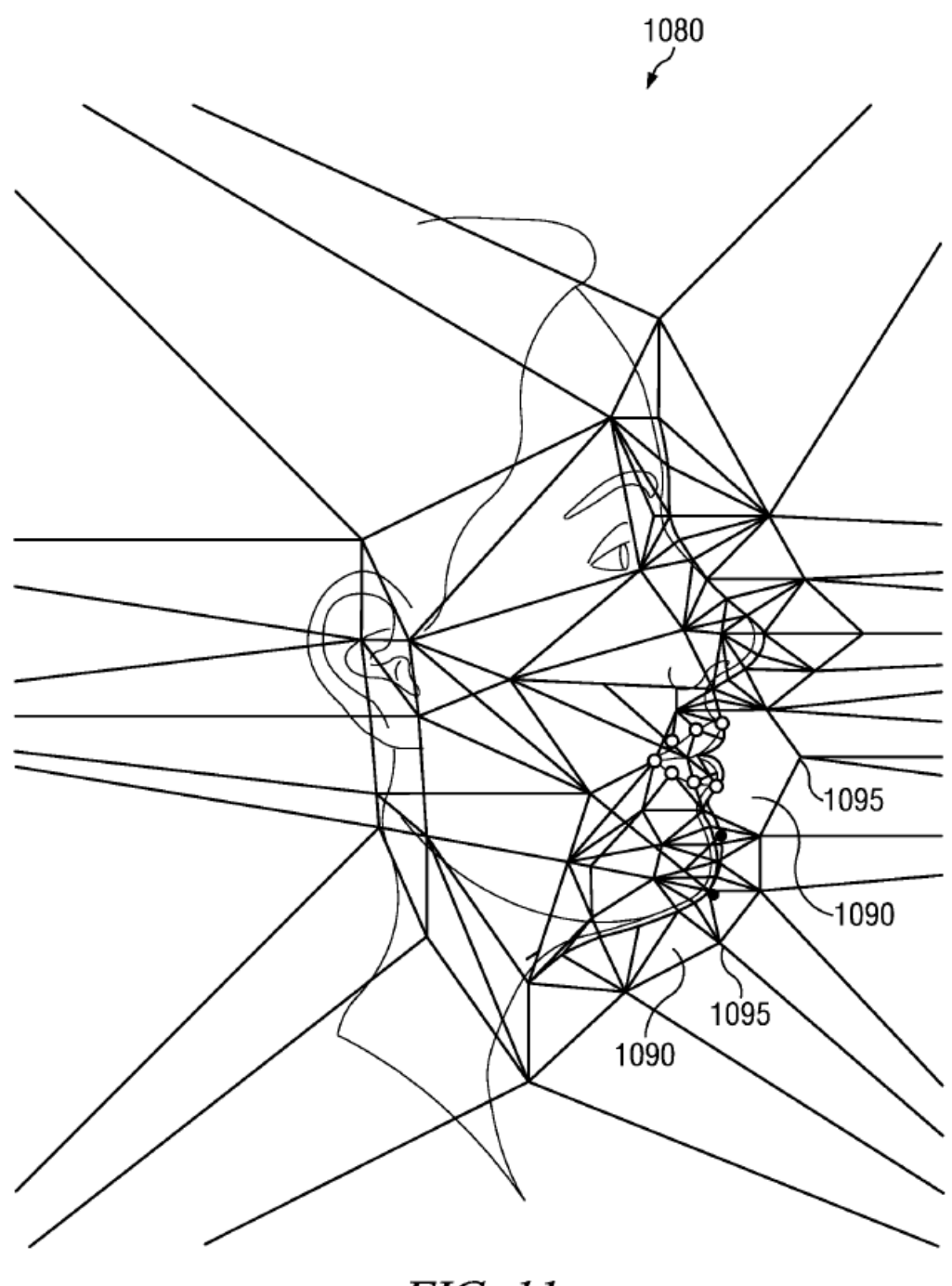

FIG. 11